# **SMTP Mail - The PHP mail() Function for IBM i / iSeries**

## **Applies To:**

[ Zend Core V2.x ] [ IBM System i ]

## **Preface**

The PHP mail() function is used to send emails from inside a script.

The following mail extension is provided with the zend core for i5/OS products and should already be loaded with the core installation. zmail - Zend SMTP module

## **Details**

#### **The PHP mail() Function**

The PHP mail() function is used to send emails from inside a script, PHP Simple E-Mail Syntax: bool mail ( string \$to, string \$subject, string \$message [, string \$additional\_headers [, string \$additional\_parameters ]] )

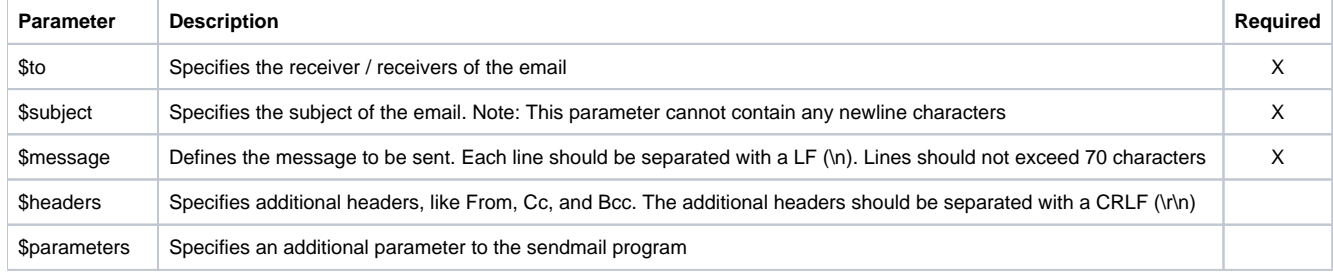

### **PHP Simple E-Mail**

- 1. Altering the mail() options Dynamically with ini\_set():
	- PHP's ini\_set() function temporarily sets a given configuration option for the duration of the program that invoked it.
	- ini\_set() takes two parameters
		- Varname Variable/option to change
		- Newvalue Value to change to
	- The following lines of code show how to set the SMTP server and "from" address within a PHP function.

Example:

<HTML> <body> MAIL SETTING for Iseries<br> Define a real name of your mail Server<br> <center> SMTP = [mail.zend.com](http://mail.zend.com) </center>  $chr$ Define a real name of your mail Server<br> <center> smtp\_port = 25</center> <br> Define an any address you want<br> <center> sendmail\_from = [shlomo@zend.com](mailto:shlomo@zend.com)</center><br> </body>

<?php // Using the ini\_set() ini\_set("SMTP", ["mail.zend.com"](http://mail.zend.com)); ini\_set("sendmail\_from", "shlomo@[zend.com](http://zend.com)"); //ini\_set("smtp\_port", "25");

// The message \$message = "The mail message was sent with the following mail setting:\r\nSMTP = [mail.zend.com\](http://mail.zend.com)r\nsmtp\_port = 25\r\nsendmail\_from = [YourMail@](mailto:YourMail@address.com) [address.com](mailto:YourMail@address.com)";

// Send \$headers = "From: [shlomo@zend.com"](mailto:shlomo@zend.com);

mail('shlomo@[zend.com](http://zend.com)', 'My Subject', \$message, \$headers);

echo "Check your email now....<BR>"; ?> </HTML>

2. Setting the mail() options Static php.ini parameters:

[mail function] SMTP = [mail.zend.com](http://mail.zend.com) smtp\_port = 25 sendmail\_from = [shlomo@zend.co](mailto:shlomo@zend.co)

Example:

<HTML> <body> MAIL SETTING for Iseries<br> Define a real name of your mail Server<br> <center> SMTP = [mail.zend.com](http://mail.zend.com) </center>  $<sub>2</sub>$ Define a real name of your mail Server<br> <center> smtp\_port = 25</center> <br> Define an any address you want<br> <center> sendmail\_from = [shlomo@zend.com](mailto:shlomo@zend.com)</center><br> </body>

<?php // Using the php.ini static entries

// The message  $\frac{m}{\theta}$  = "The mail message was sent with the following mail setting:\r\nSMTP = [mail.zend.com\](http://mail.zend.com)r\nsmtp\_port = 25\r\nsendmail\_from = [YourMail@](mailto:YourMail@address.com) [address.com](mailto:YourMail@address.com)"; // Send \$headers = "From: [shlomo@zend.com"](mailto:shlomo@zend.com); mail('shlomo@[zend.com](http://zend.com)', 'My Subject', \$message, \$headers);

echo "Check your email now....<BR>"; ?> </HTML>

#### **Troubleshooting**

- Changes to PHP.INI will take effect after the Apache server is restarted
- To view mail() unexpected behaviour, see PHP's error log: /usr/local/zend/Core/logs/php\_error\_log

The error log may be viewed with a text editor or this command: EDTF '/usr/local/zend/Core/logs/php\_error\_log'

#### **Note**

Make sure the mail() extension is loaded use the GUI to load and enable the extension, than restart the apache from the i5 use the green screen menu: GO ZENDCORE/ZCMENU

**Excerpt**: The PHP mail() function is used to send emails from inside a script.

**Original Post Date**: 2009-05-31 14:06:00

**External Links:** [php manual](https://www.php.net/manual/en/function.mail.php)

[PHP: Zend for i5/OS](https://www.redbooks.ibm.com/abstracts/sg247327.html)